## **En SOI estamos**

contigo

### **Reportes y soportes de pago SOI**

Nuestra plataforma **Portal Empresas** dispone a sus clientes diferentes reportes y comprobantes que lepermiten realizar la verificación de la información de sus planillas y corroborar los pagos realizados enperiodos específicos (mes y año) para los Sistemas de Seguridad Social, Parafiscales y Pagos Complementarios. Son un instrumento de apoyo para procesos contables y de nómina y soportan ante los empleados los pagos realizados.

## **[www.soi.com.co](http://www.soi.com.co/)**

### **Opciones con inicio de sesión – Pagos de Seguridad Social**

Estas opciones se encuentran en el **Home** tanto de *Empresa* como de *Persona*. **Requieren inicio de sesión** (ingreso con usuario y contraseña) para ser visualizadas. **Ruta** [www.soi.com.co](http://www.soi.com.co/) > Centro de Ayuda

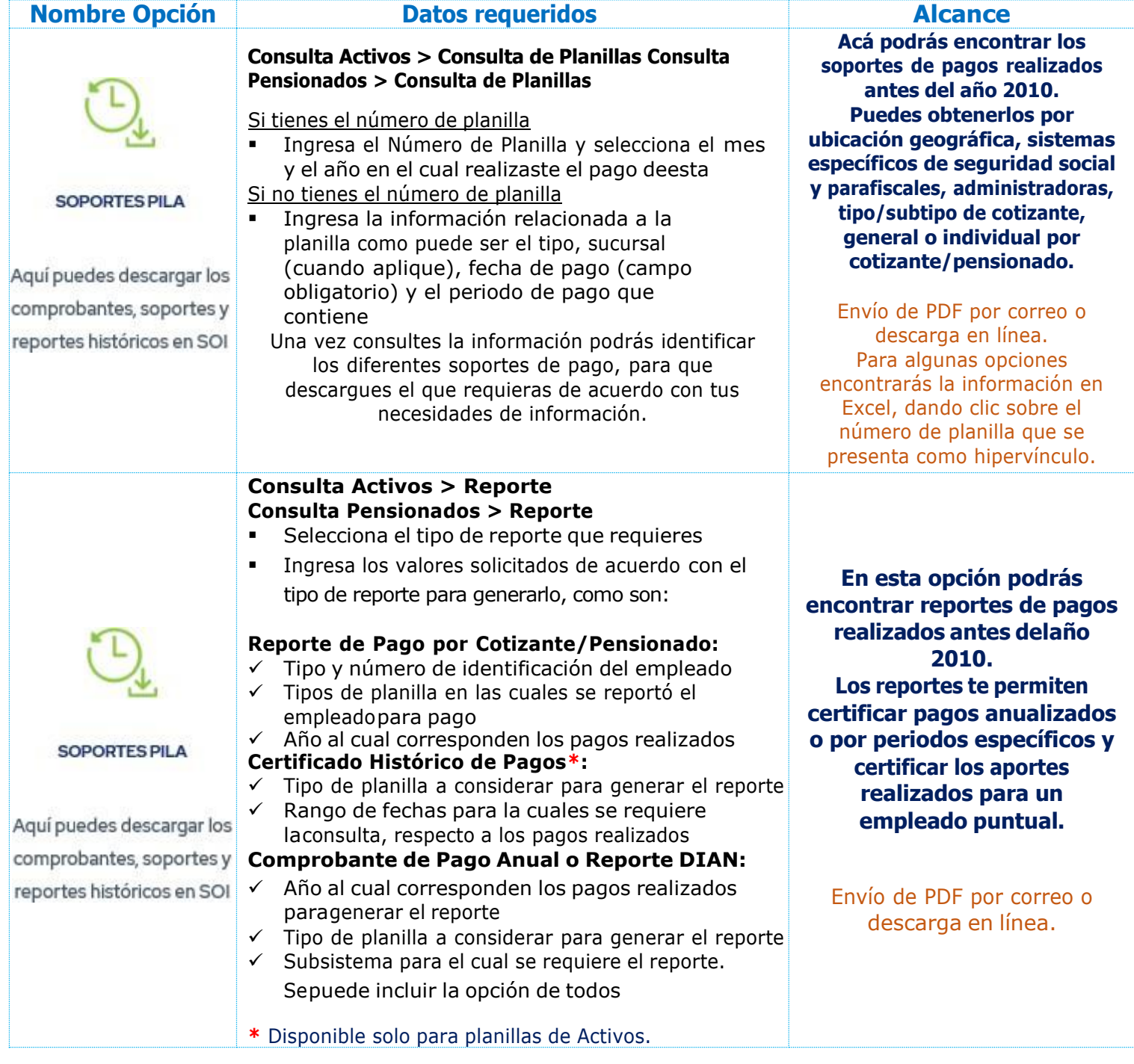

**En SOI estamos** contigo

## **Opciones con inicio de sesión – Pagos de Seguridad Social**

Estas opciones se encuentran después de iniciar sesión (ingreso con usuario y contraseña), en el menú lateral izquierdo tanto de *Empresa* como de *Persona*.

#### **Ruta**

[www.soi.com.co](http://www.soi.com.co/) > Ingresar > Persona/Empresa

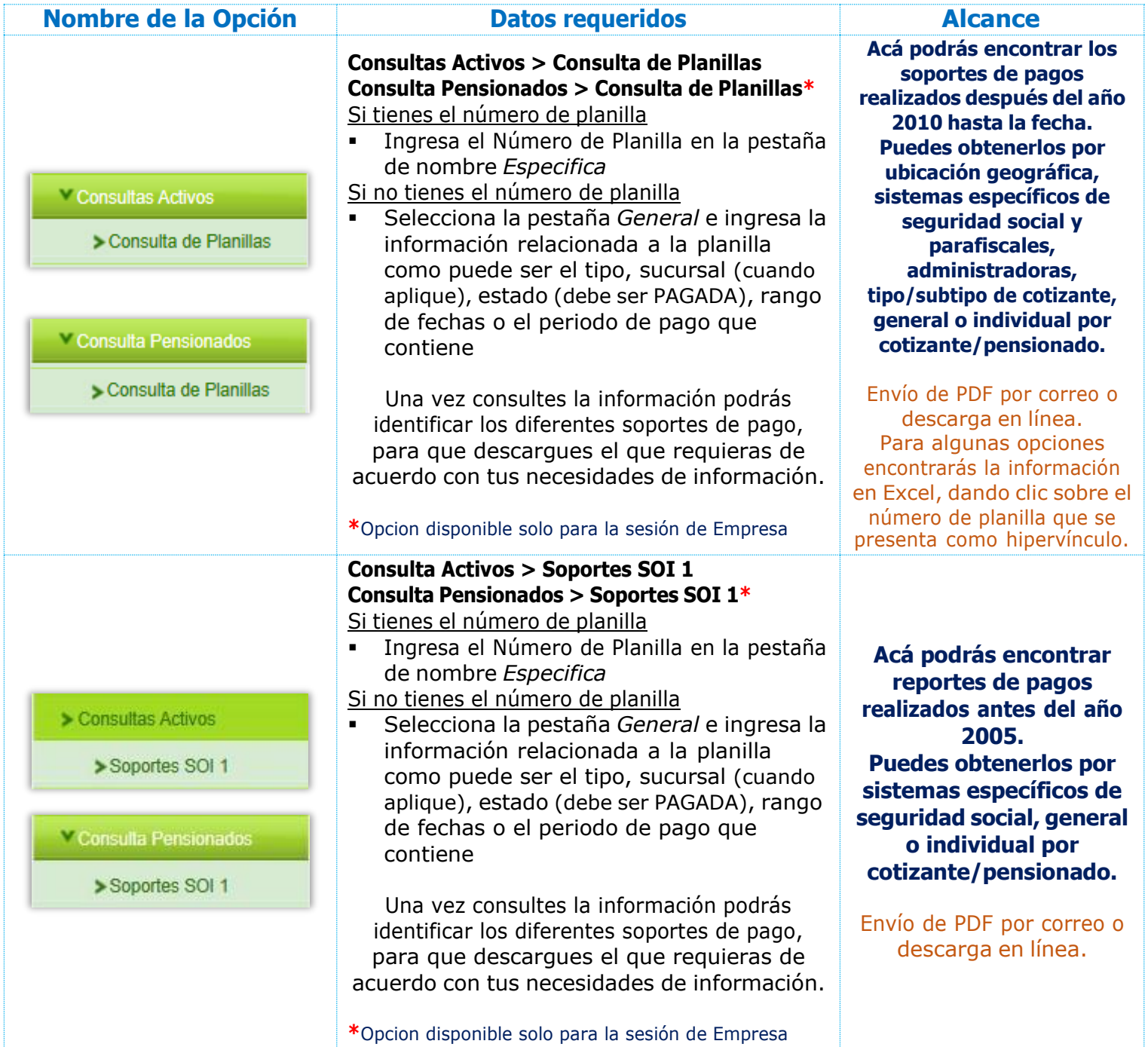

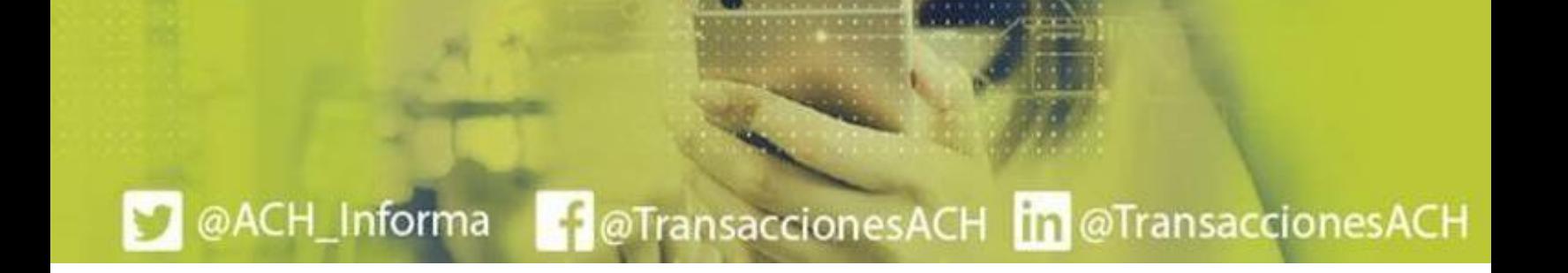

# **En SOI estamos** contigo

### **Opciones con inicio de sesión – Pagos de Seguridad Social**

Estas opciones se encuentran después de iniciar sesión (ingreso con usuario y contraseña), en el menú lateral izquierdo tanto de *Empresa* como de *Persona*.

#### **Ruta**

@ACH\_Informa

[www.soi.com.co](http://www.soi.com.co/) > Ingresar > Persona/Empresa

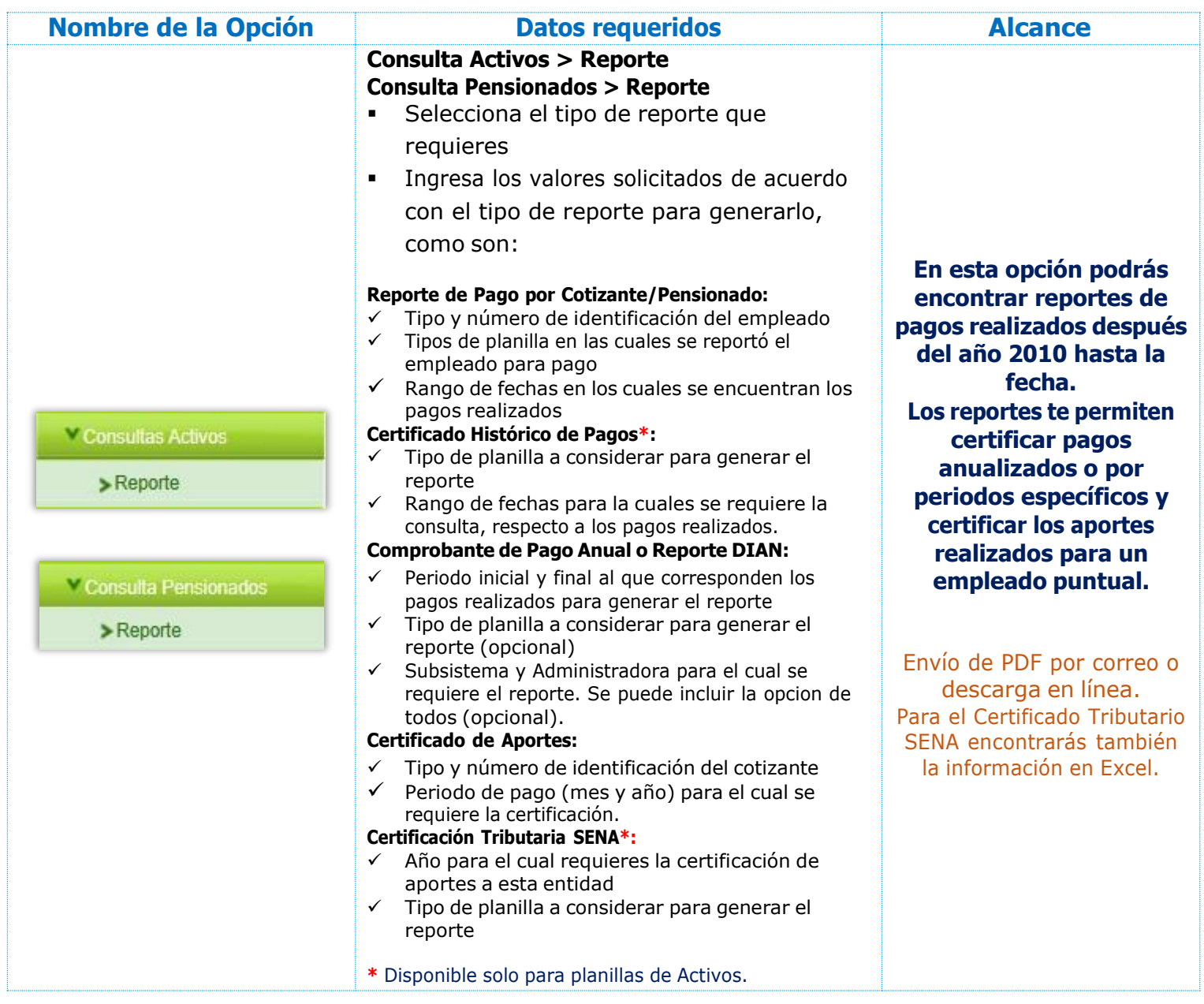

**-------------------------------------------------------------**

**Importante:** El resultado de cada consulta, depende de la información existente en nuestro sistema y los datos reportados en la liquidación y pago de cada planilla.

@TransaccionesACH [m @TransaccionesACH

## **En SOI estamos** contigo

## **Opciones con inicio de sesión – Pagos Complementarios**

Estas opciones se encuentran después de iniciar sesión (ingreso con usuario y contraseña), en el menú lateral izquierdo de la opción de Pagos Complementarios.

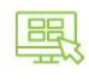

**HAZ OTROS APORTES** 

Realiza tus aportes a Cesantías, Pensiones Voluntarias y cuentas AFC

#### **Ruta**

[www.soi.com.co](http://www.soi.com.co/) > Home > Persona/Empresa > Haz Otros Aportes

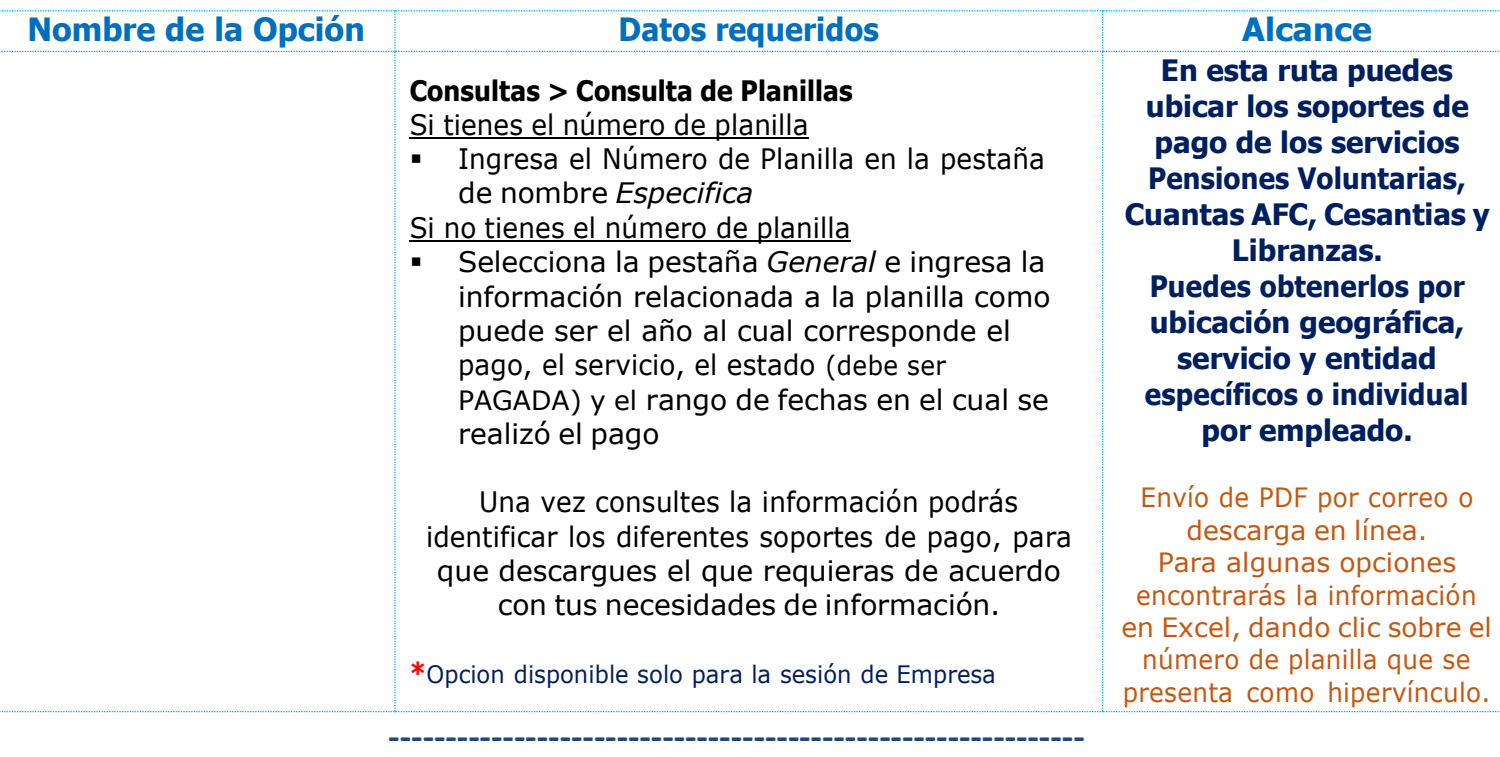

**Importante:** El resultado de cada consulta, depende de la información existente en nuestro sistema y los datos reportados en la liquidación y pago de cada planilla.

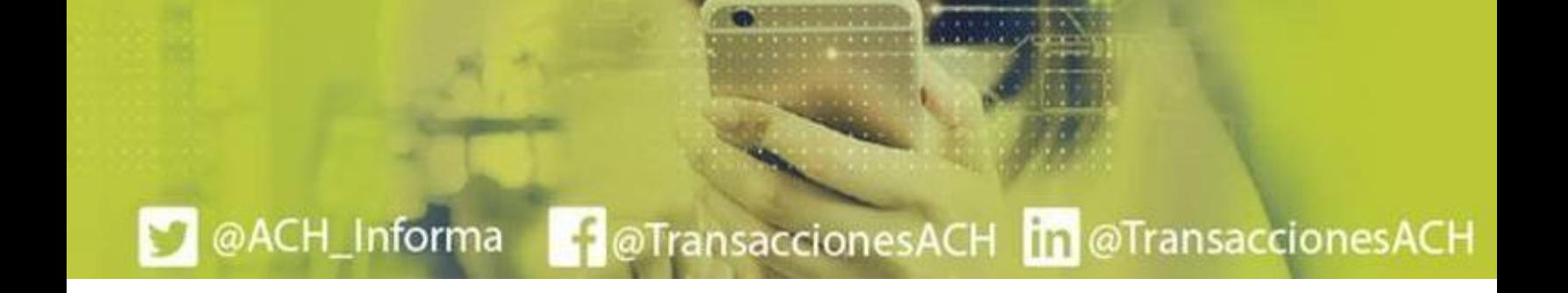